SEMBISTEK 2014 IBI DARMAJAYA

Lembaga Pengembangan Pembelajaran, Penelitian&Pengabdian Kepada Masyarakat, 15–16 Desember 2014

# **RANCANG BANGUN APLIKASI E-COMMERCEMENGGUNAKAN FREEWEBSTOREPADA UKM KELANTING DI DESA SIDOHARJO LAMPUNGSELATAN**

**Ochi Marshella1, Febriyanti<sup>2</sup>** Jurusan Sistem Informasi - Fakultas Ilmu Komputer Informatics & Business Institute Darmajaya Jl. Z.A Pagar Alam No 93, Bandar Lampung - Indonesia 35142 Telp. (0721) 787214 Fax. (0721)700261 e-mail : [ochimarshella@gmail.com](mailto:ochimarshella@gmail.com)

#### *ABSTRAK*

*Desa Sidoharjo di Lampung Selatan Kabupaten agung jati diisi daerah dengan mata pencaharian pertanian, produk pertanian termasuk kelapa sawit, jagung, ubi kayu. Namun, masih banyak kendala yang muncul karena tidak adanya sistem informasi yang membantu dalam hal promosi penjualan hasil produk di wilayah ini sehingga penyebaran informasi di luar wilayah tersebut tidak dapat berkembang dengan baik. Sidoharjo mengembangkan desanya secara khusus, singkong diolah dalam bentuk produk olahan, yaitu Kelanting. Hal ini mempengaruhi hasil evaluasi penjualan dengan mempromosikan pengembangan di daerah lain, terutama produk makanan. melalui pengembangan dapat memperkenalkan produk baru pengembangan berbasis dan mempengaruhi tingkat penjualan dan pendapatan desa Sidoharjo.karena itu untuk mempublikasikan suatu produk atau jasa yang tersedia ditempat tersebut dibuatlah sebuah aplikasi dengan media online dengan fasilitas e-commerce, aplikasi yang dipakai adalah Freewebstore dilihat dari metode pengumpulan data dan proses belajar yang mudah untuk pengguna internet pemula.*

*Kata kunci : perancangan aplikasi , rancangan sistem, Internet*

#### *ABSTRAK*

*Sidoharjo village in South Lampung regency jati agung is populated areas with agricultural livelihoods, agricultural products include palm oil, maize, cassava. However, there are still many obstacles that arise in the absence of an information system that helps in terms of sales promotion product yields in the region so that the dissemination of information outside the region can not develop properly. Sidoharjo develop village Specifically, cassava is processed in the form of processed products, namely Kelanting. this affects the results of the evaluation of sales by promoting development in other regions, especially food products. through development can introduce new products based development and affect sales and earnings Sidoharjo villagers.*

*Keywords : application design, system design, Internet*

SEMBISTEK 2014 IBI DARMAJAYA

Lembaga Pengembangan Pembelajaran, Penelitian&Pengabdian Kepada Masyarakat, 15–16 Desember 2014

### **1. PENDAHULUAN**

### **1.1 Latar belakang.**

Kemajuan pesat pada teknologi saat ini, Internet menjadi media untuk menghubungkan masyarakat satu dan yang lainnya dengan jarak yang tidak terbatas, salah satu contoh E-commerce. E-commerce adalah suatu cara yang digunakan untuk mempubilkasikan suatu barang atau jasa dengan cara menampilkan barang atau jasa melalui media online. Pada E-commerce terdapat sebuah aplikasi yang digunakan untuk menampilkan tulisan-tulisan pada internet salah satu diantaranya Freewebstore. Freewebstore sangat berguna pada tingkat proses pemasaran, karena mudah digunakan oleh masyaratkat khususnya pengguna internet pemula kerena kemudahan dalam penggunaannya.

Demikian pula kaitannya dengan usaha kuliner mengacu banyaknya usaha tersebut dan telah berkembang pesat yang disertai dengan promosi barang dari segala penjuru baik promosi secara langsung maupun promosi didunia maya dengan beberapa tool tersedia didalamnya. Hal ini internet sebagai media penghubung menjadi media pelayanan yang diberikan kepada pembeli dan penyaji data untuk proses pemesanan dan penyebaran informasi produk yang dijual sehingga dalam usaha pemasaran produk kekonsumen bisa tersampaikan dengan baik dan tepat waktu.

Usaha kegiatan menengah klanting mempunyai beberapa kendala dalam pemasarannya, diantaranya adalah pemasaran pada masyarakat diluar daerah dan pemasaran pada media online secara luas. Pemasaran yang dipakai saat ini masih pada pemasaran skala kecil yaitu warung serta pasar terdekat. Berdasarkan Latar Belakang Permasalahan diatas serta melihat kurang maksimalnya pemasaran yang dilakukan, Maka penelitian ini mengangkat masalah " Rancang Bangun Aplikasi E-commerce menggunakan Freewebstore pada UKM Kelanting di Desa Sidoharjo Lampung Selatan " yang mana dirasa mampu meningkatkan kualitas penjualan dalam hal pemasaran pada usha tersebut.

SEMBISTEK 2014 IBI DARMAJAYA

Lembaga Pengembangan Pembelajaran, Penelitian&Pengabdian Kepada Masyarakat, 15–16 Desember 2014

### **2. METODE PENELITIAN**

Dalam tahap pengembangan Sistem Pendukung Keputusan ini digunakan *System Development Life Cycle* (SDLC) dalam pengembangan perangkat lunak ini, model yang dipakai adalah *Waterfall* atau sering disebut dengan *Classic Life Cycle.* Sebuah pendekatan formal untuk melaksanakan SDLC (serangkaian langkah dan kiriman). "Proyek bergerak secara metodis dari satu ke langkah berikutnya. Umumnya, langkah tersebut selesai sebelum yang berikutnya dimulai". Model *waterfall* ditampilkan dalam gambar 2.1 .

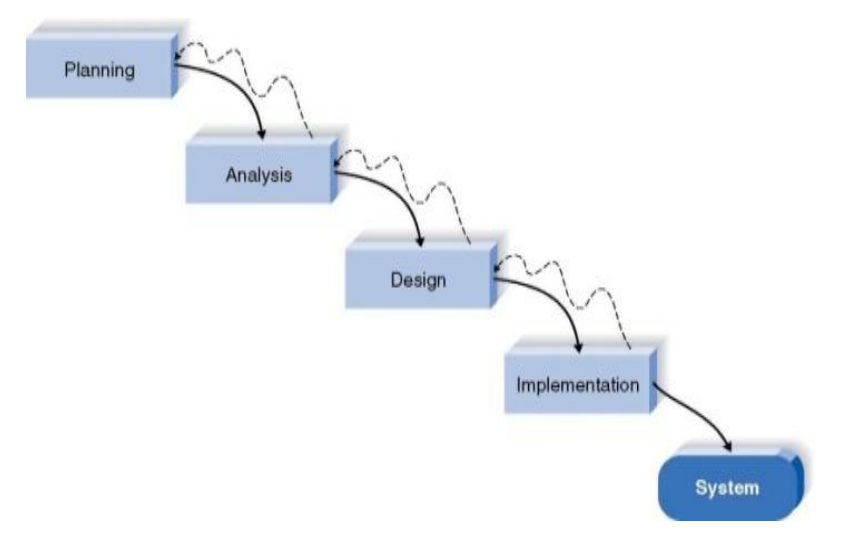

Gambar 2.1 Metode Pengembangan Perangkat Lunak Model *WaterFall*

Selain itu ditambahkan lagi metode pendukung lainnya dalam proses penyajian agar lebih detail diantara nya :

#### **Metode pengumpulan data**.

Berikut adalah teknik-teknik yang dilakukan dalam metode pengumpulan data adalah observasi, wawancara, dan angket/kuesioner

SEMBISTEK 2014 IBI DARMAJAYA

Lembaga Pengembangan Pembelajaran, Penelitian&Pengabdian Kepada Masyarakat, 15–16 Desember 2014

### **3. HASIL DAN PEMBAHASAN**

SDLC dapat diuraikan tahap-tahapannya sebagai berikut :

### **a. Perencanaan sistem**

Pengumpulan data atau fakta yang dapat mendukung suatu sistem untuk dapat dikembangkan atau dibuat sistem baru.

### **b. Analisa sistem**

Prosedur Transaksi yang berjalan dijelaskan pada tahapan-tahapan dibawah ini :

- a. Ketika ada customer yang ingin membeli kelanting khas telo, ia terlebih dahulu memilih rasa kelanting setelah itu, customer menyampaikan ke pegawai list pesanan yang ingin dibeli.
- b. Setelah pegawai menerima list pesanan, pegawai akan mengecek stok kelanting yang tersedia. Jika stok memadai, maka pegawai akan langsung menyiapkan pesanan yang dipesan.
- c. Setelah pesanan siap, maka pegawai akan membuat nota pembayaran dan diberikan ke customer.
- d. setelah customer menerima nota pembayaran maka customer akan menyiapkan uang pembayaran dan menyerahkannya kepada pegawai beserta nota pembayaran.
- e. Pegawai menerima nota pembayaran dan uang pembayaran. Setelah itu pegawai memriksa jumlah uang yang dibayarkan. Jika jumlah uang sesuai, pegawai akan memberikan barang pesanan beserta salinan nota pembayaran lunas dan nota yang asli akan dijadikan arsip.
- f. Setiap akhir bulan, pegawai akan merekap data penjualan dan membuat laporan penjualannya untuk diserahkan kepada pemilik UKM.
- g. Setelah pemilik UKM menerima laporan penjualan, pemilik akan memeriksa laporan penjualan tersebut. Jika laporan valid maka pemilik akan mengACC laporan dan menyimpannya sabagai arsip. Berikut prosedur transaksi pada UKM kelanting khas telo:

#### SEMBISTEK 2014 IBI DARMAJAYA

Lembaga Pengembangan Pembelajaran, Penelitian&Pengabdian Kepada Masyarakat, 15–16 Desember 2014

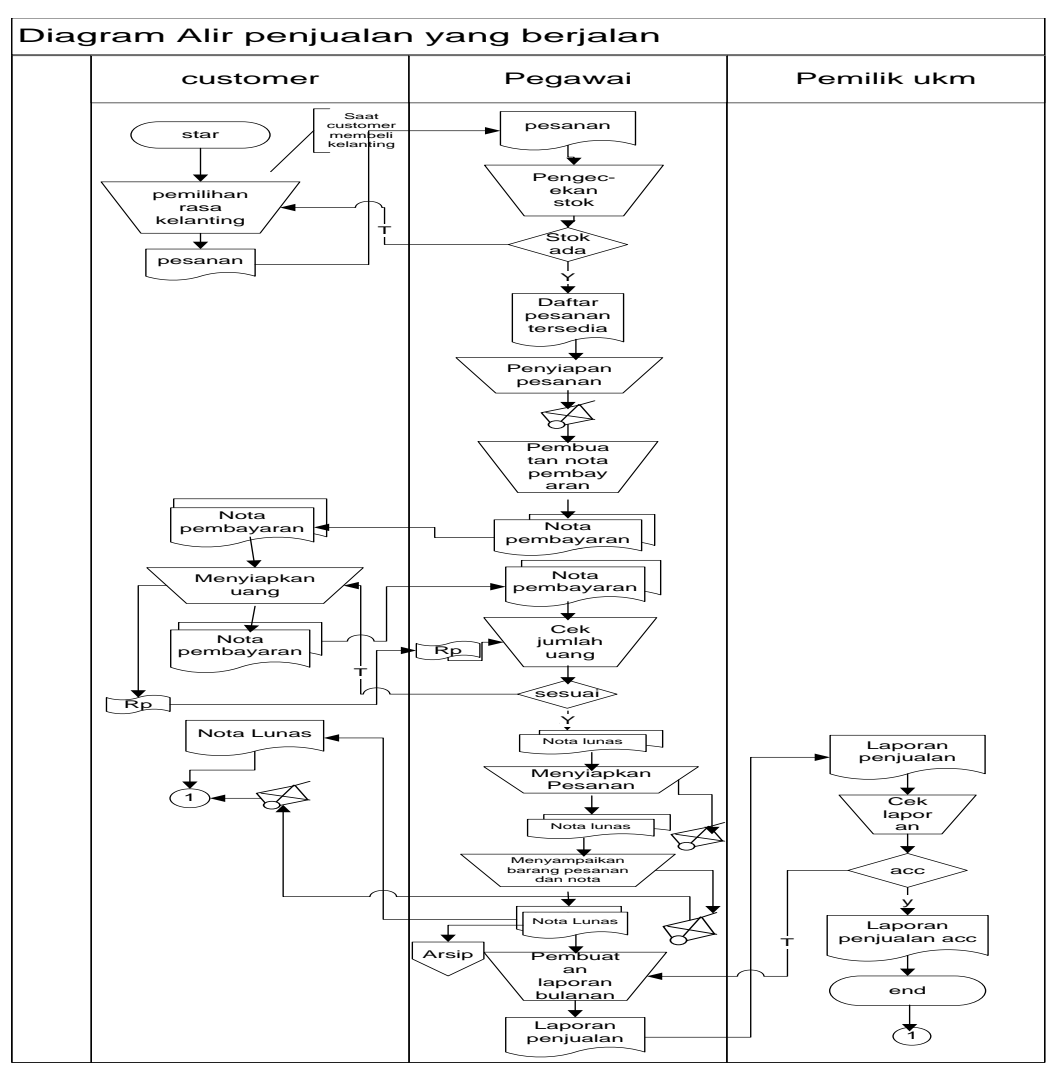

Gambar 3.1 Prosedur Transaksi UKM kelanting khas telo

### **3. Desain sistem**

Penjelasan dari prosedur kerja sistem baru adalah :

- 1. Start yaitu langkah awal untuk memulai. Yang pertama dilakukan adalah melakukan persiapan. Siapkan foto-foto klanting Khastelo beserta spesifikasinya, harganya, dan tentukan pula cara bagaimana pembeli akan membayarnya. Serta siapkan pula sebuah alamat email untuk melakukan pendaftaran.
- 2. Melakukan pendaftaran [Free WebStore](http://tinyurl.com/fredomain) untuk mendapatkan domain gratis, sekaligus menjadi [alamat toko onlinedan hostingnya,](http://tinyurl.com/fredomain) semuanya gratis.
	- a. Buka alamat Free WebStore lalu isi kolom pada bagian kanan bawah untuk mengisikan email kita. Berikut ini adalah contohnya:

SEMBISTEK 2014 IBI DARMAJAYA

Lembaga Pengembangan Pembelajaran, Penelitian&Pengabdian Kepada Masyarakat, 15–16 Desember 2014

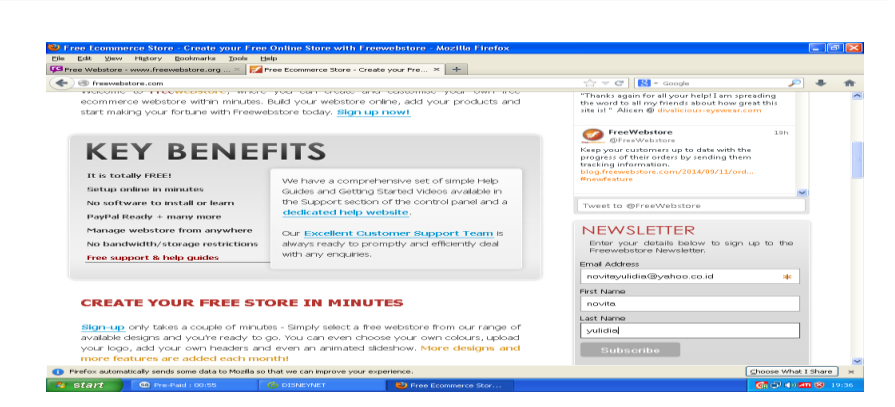

Gambar 3.1 Pendaftaran email di Free Webstore

b. Setelah itu, maka akan muncul permintaan konfirmasi pada email kita. Berikut ini adalah contohnya:

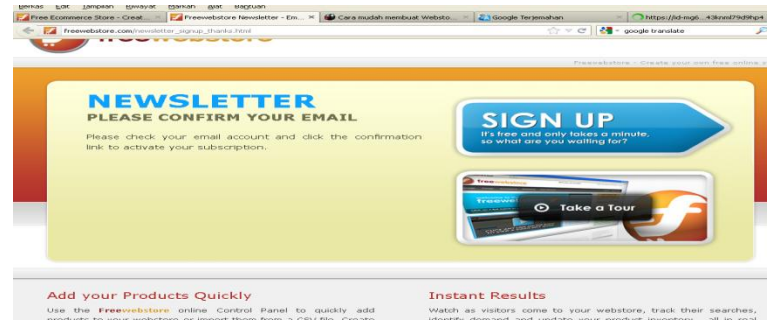

Gambar 3.2 Permintaan konfirmasi email

c. Setelah itu maka klik sign up untuk membuat freewebstore. Berikut ini adalah contohnya:

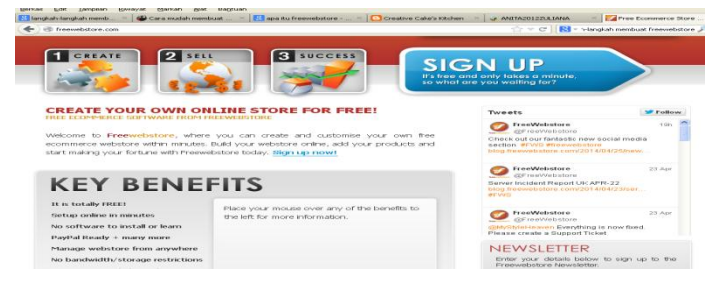

Gambar 3.5 Pembuatan akun di freewebstore

d. Memilih design apa yang akan kita buat untuk membuat free webstore. Berikut ini adalah contohnya:

SEMBISTEK 2014 IBI DARMAJAYA

Lembaga Pengembangan Pembelajaran, Penelitian&Pengabdian Kepada Masyarakat, 15–16 Desember 2014

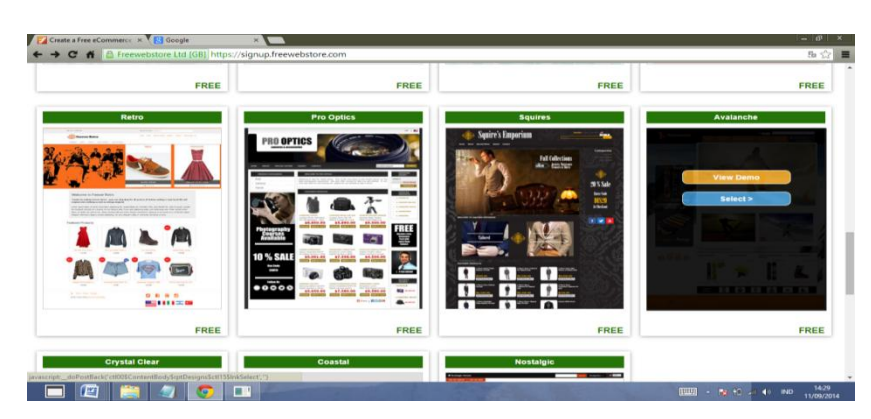

Gambar 3.6 Pemilihan design untuk freewebstore

e. Setelah design dipilih maka kita harus mengisi formulir tentang data diri kita. Berikut ini adalah contohnya:

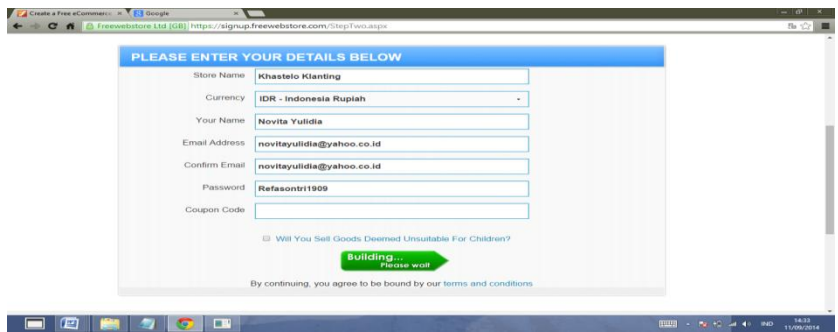

Gambar 3.7 Pengisian data akun

f.Sebelum mengisi kode kupon, kita harus membuka konfirmasi kode yang dikirim pada email kita. Berikut ini adalah contohnya:

| (58 belum dibaca) - novitayulidia - Yahoo Mail - Mozilla Firefox                                                |                                         |                                                                                                    |                           |                         |                        |                                                |                            |          |                                | E<br>÷       |
|----------------------------------------------------------------------------------------------------|-----------------------------------------|----------------------------------------------------------------------------------------------------|---------------------------|-------------------------|------------------------|------------------------------------------------|----------------------------|----------|--------------------------------|--------------|
| Edit View Higtory Bookmarks Tools Help<br>Ele.                                                                  |                                         |                                                                                                    |                           |                         |                        |                                                |                            |          |                                |              |
| Tree Webstore - www.freewebstore.org  . Pree Ecommerce Store - Create your Fre                                  |                                         |                                                                                                    |                           |                         |                        | (50 belum dibaca) - novitayulidia - Yahoo  × + | $R = G \circ \alpha$       |          | P                              |              |
| https://id-mg61.mail.yahoo.com/rec/launch?.rand=din1duga57c1t#5143940339<br>$\leftarrow$<br>Mail<br><b>Awal</b> | News <sub>1</sub>                       |                                                                                                    | Jawaban.                  | Mobile                  |                        | ☆マ                                             | $\epsilon$                 |          |                                |              |
| YAHOO!<br>MAIL.                                                                                                 | Olahraga <sup>®</sup>                   |                                                                                                    |                           | Lainnya ~               |                        | Cari di Mail                                   | Cari di Web                |          | 医凝<br>Awal<br>novita           |              |
| $\sqrt{12}$<br>$\circ$                                                                                          |                                         |                                                                                                    |                           |                         |                        |                                                |                            |          |                                |              |
| $\sim$ Tulis                                                                                                    |                                         |                                                                                                    | m<br>Hapus                | $\Box$ Pindahkan $\sim$ | $\bigcirc$ Spam $\vee$ | $\Box$ Lebih laniut $\sim$                     |                            | $\times$ |                                |              |
| Email Masuk (58)<br>Draft (3)<br><b>Email Keluar</b><br>Spam<br>Sampah<br>$>$ Folder<br>> Baru-baru             |                                         |                                                                                                    | - Welcome to Freewebstore |                         |                        |                                                |                            | ÷        |                                |              |
|                                                                                                    |                                         | FreeWebstore Logo                                                                                     |                           |                         |                        |                                                |                            |          |                                |              |
|                                                                                                    |                                         | <b>Welcome to FreeWebstore, novita yulidial</b><br>Here are a few details you'll need to get started: |                           |                         |                        |                                                |                            |          |                                | WITHOUT      |
|                                                                                                    |                                         | Store LIRL:<br>http://www.freewebstore.org/khastelo-klanting                                          |                           |                         |                        |                                                |                            |          | <b>BORDERS</b>                 |              |
|                                                                                                    |                                         | Customer ID:<br>303974                                                                                |                           |                         |                        |                                                |                            |          |                                |              |
|                                                                                                    | Henrywoon!<br>novitayulidia@yahoo.co.id |                                                                                                    |                           |                         |                        |                                                |                            |          |                                |              |
| $\sqrt{24}$                                                                                                    |                                         | Password:                                                                                             |                           |                         |                        |                                                |                            |          |                                |              |
| D Firefox automatically sends some data to Mozilla so that we can improve your experience.                      |                                         |                                                                                                    |                           |                         |                        |                                                |                            |          | Choose What I Share            | $\mathbf{x}$ |
| start                                                                                                    | 00 Pre-Paid : 00:50                     | <b>GILDISNEYNET</b>                                                                                   |                           | (2) (58 belon dibeca)   | $\rightarrow$ REFA (E) |                                                | <b>12 pmtsom - Microso</b> |          | <b>第2 Girl 少 40 Sm ※ 19941</b> |              |

Gambar 3.8 Tampilan code coupon pada yahoo

g. Setelah mendapat kode pada yahoo maka kita harus memasukkan kode kupon. Berikut ini adalah contohnya:

SEMBISTEK 2014 IBI DARMAJAYA

Lembaga Pengembangan Pembelajaran, Penelitian&Pengabdian Kepada Masyarakat, 15–16 Desember 2014

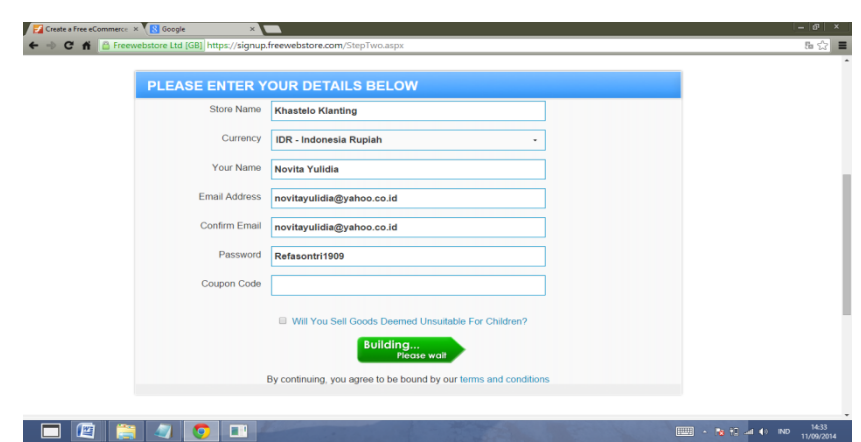

Gambar 3.9 Pengisian coupon code

h. Setelah memasukkan kode kupon maka kita harus memilih build my store. Berikut ini adalah contohnya:

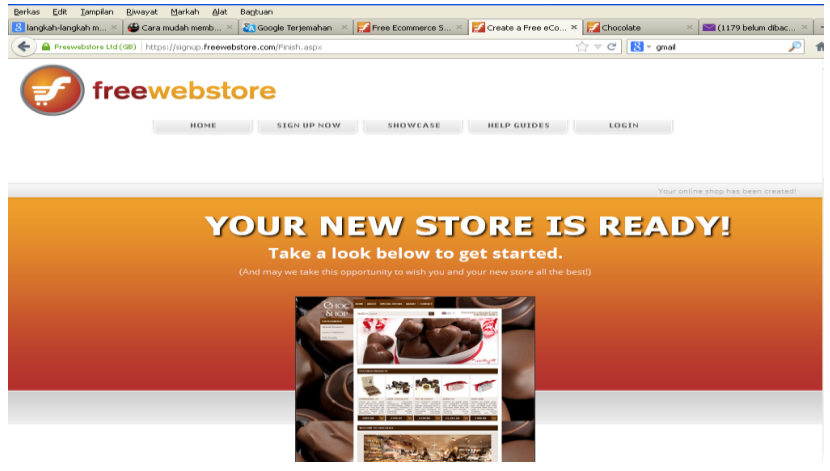

Gambar 3.10 Tampilan free webstore yang sudah siap

i.Setelah free webstore siap, maka kita harus login dengan alamat email kita. Berikut ini adalah contohnya:

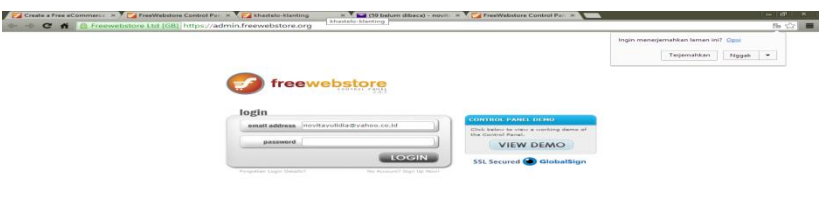

**The River of Hold** 

Gambar 3.11 Tampilan login free webstore

EEES P

SEMBISTEK 2014 IBI DARMAJAYA

Lembaga Pengembangan Pembelajaran, Penelitian&Pengabdian Kepada Masyarakat, 15–16 Desember 2014

j.Setelah tampil gambar, maka kita mulai merancang. Yang pertama kita rancang adalah designnya, maka kita pilih desain lalu pilih Slide show. Berikut ini adalah contohnya:

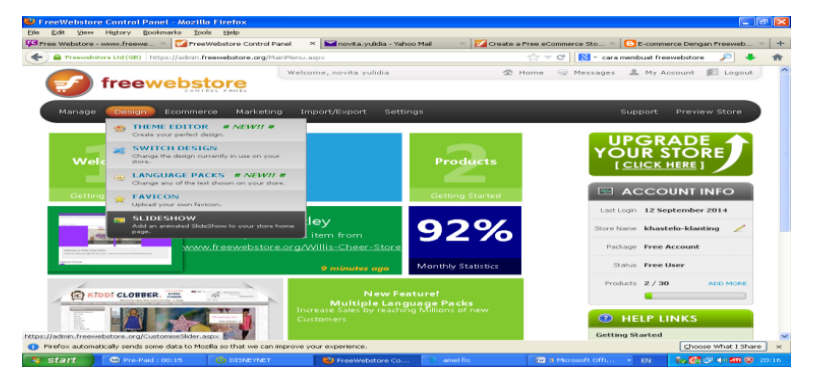

Gambar 3.13 Tampilan design free webstore

k. Setelah muncul halaman pilih gambar maka kita pilih Add slide. Kemudian ganti foto lama dengan foto baru dengan cara pilih Replace image. Berikut ini adalah contohnya:

|                                       | The tremmerce blues to a TreeWebstore Control Parties |                                                                                |                                     | Two Control<br><b>TENT</b> |
|---------------------------------------|-------------------------------------------------------|--------------------------------------------------------------------------------|-------------------------------------|----------------------------|
| $\sim$                                | bttps://admin.freewebstore.org/sStoreBuilder.aspx     |                                                                                |                                     | © fb <> ■                  |
|                                       | твер отразмателизовая совра-                          |                                                                                | $\sim$<br>$\sim$                    |                            |
| freew                                 |                                                       | Logo Details   Select Logo from Gallery   Upload New Logo   Logo Generator     |                                     |                            |
| <b>SCHAUN TO Combrot Passed</b>       | Upload Image                                          | Add image to upload and click start, Images cannot be larger than 10 megabyte. | $-1$                                |                            |
| <b>STORE COLOURS</b>                  | Khos man o                                            |                                                                                |                                     |                            |
| <b>LOGO</b><br>Configure.             | ALANTING<br>histolo label                             | Drag files here.                                                               |                                     |                            |
| <b>HEADER</b>                         |                                                       |                                                                                |                                     |                            |
| <b>SLIDESHOW</b><br><b>BACKGROUND</b> | Ch. 1 files queued<br>Children Lightwell              | C Stop Opload<br><b>Universited O/1 files</b>                                  | 100% 24 Mi                          |                            |
| <b>STORE FONT</b>                     |                                                       |                                                                                |                                     |                            |
| <b>BANNEDS</b>                        |                                                       |                                                                                |                                     |                            |
| <b>ADVANCED CAN</b>                   |                                                       |                                                                                |                                     |                            |
|                                       |                                                       |                                                                                |                                     |                            |
|                                       |                                                       |                                                                                |                                     |                            |
| <b>Party</b>                          |                                                       |                                                                                | <b>ENERGY - The Research states</b> | 1400                       |
|                                       |                                                       |                                                                                |                                     |                            |

Gambar 3.14 Tampilan input foto free webstore

l.Setelah muncul selesai, maka pilih save. Berikut ini adalah contohnya:

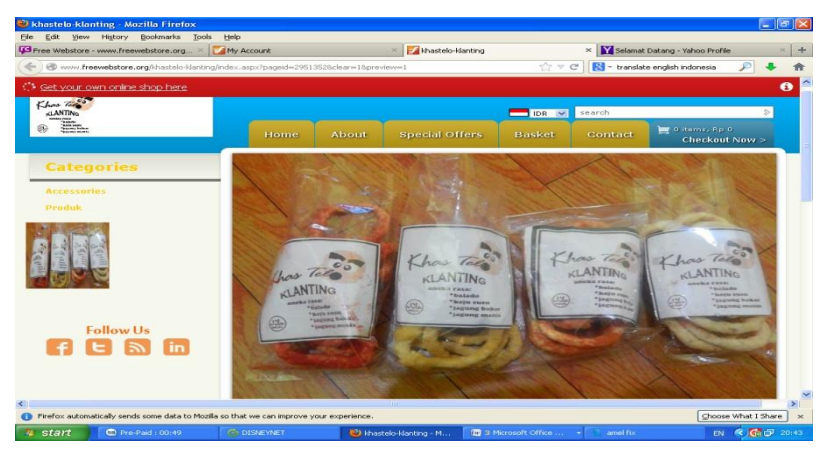

Gambar 3.15 Tampilan foto free webstore

SEMBISTEK 2014 IBI DARMAJAYA

Lembaga Pengembangan Pembelajaran, Penelitian&Pengabdian Kepada Masyarakat, 15–16 Desember 2014

m.Rancang foto dan data produknya, pilih manage product . Berikut ini adalah contohnya:

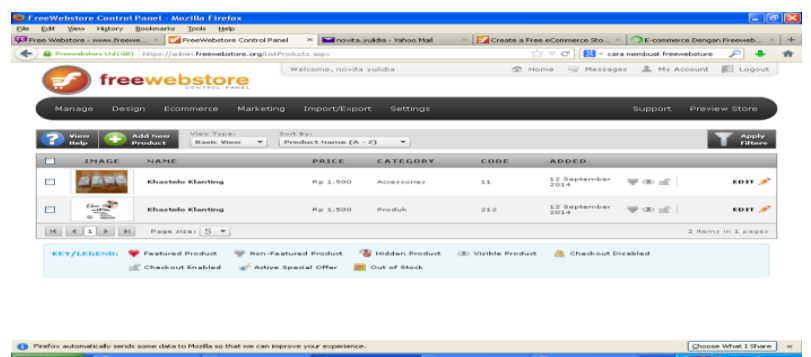

Gambar 3.17 Tampilan manage product free webstore

n. Rancang foto dan data produknya, pilih manage product dan isi data klanting dan harganya setelah selesai pilih save. Berikut ini adalah contohnya:

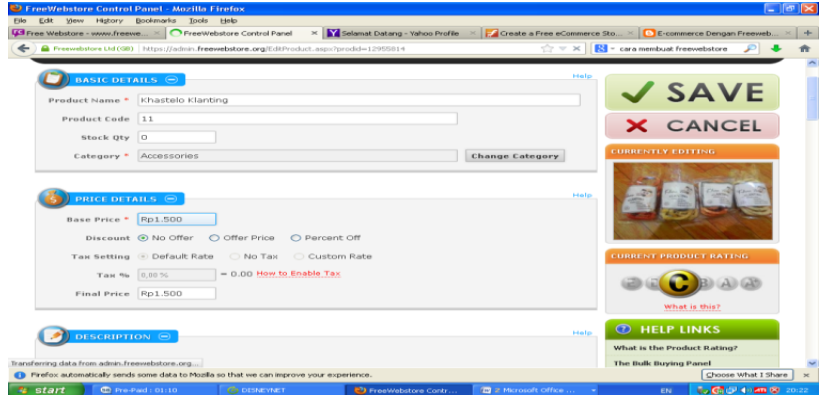

Gambar 3.18 Tampilan manage product free webstore

o. Rancang foto dan data pagesnya, pilih manage - pages dan isi data klanting beserta foto. Berikut ini adalah contohnya:

SEMBISTEK 2014 IBI DARMAJAYA

Lembaga Pengembangan Pembelajaran, Penelitian&Pengabdian Kepada Masyarakat, 15–16 Desember 2014

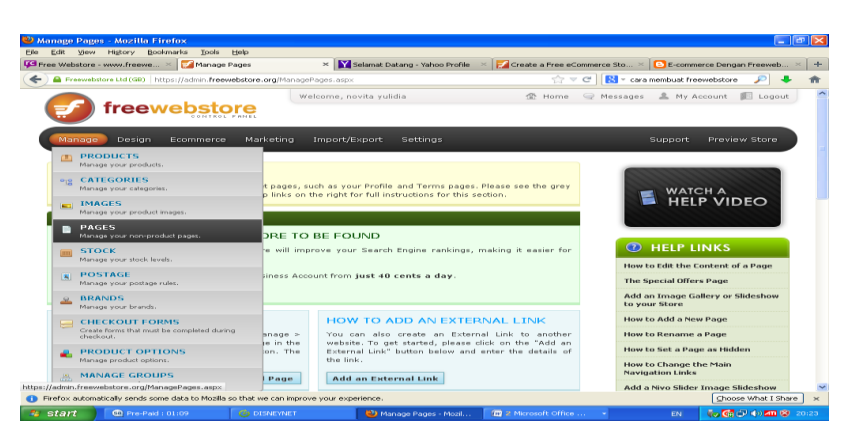

Gambar 3.19 Tampilan manage pages free webstore

p. Selanjutnya, tampilan pagesnya yaitu terdapat pilihan untuk mengedit home. Berikut ini adalah contohnya:

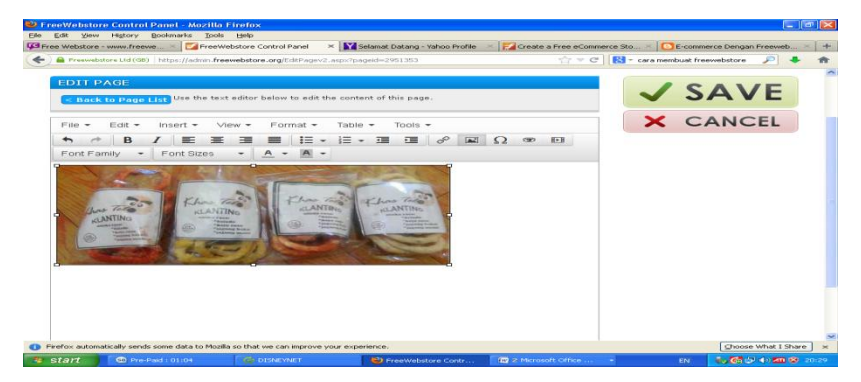

Gambar 3.20 Tampilan manage pages home free webstore

q. Selanjutnya, tampilan pagesnya yaitu terdapat pilihan untuk mengedit about/ profil Klanting Khastelo. Berikut ini adalah contohnya:

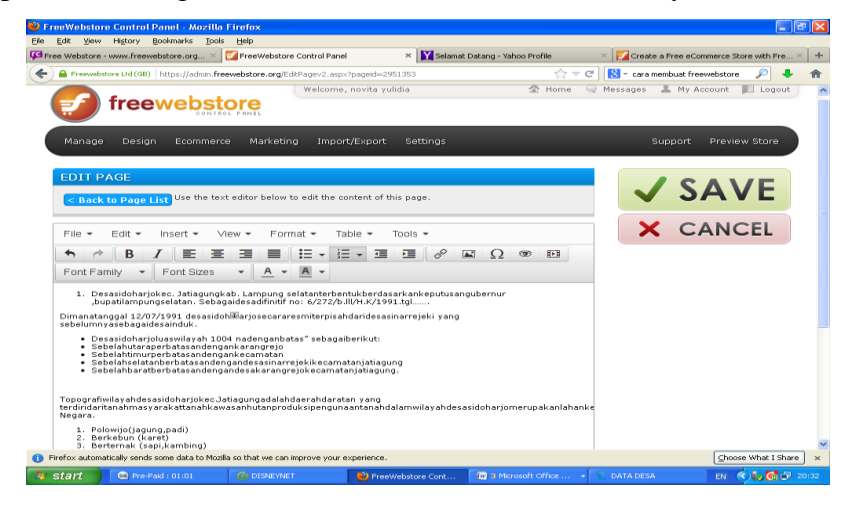

Gambar 3.21 Tampilan manage pages about free webstore

SEMBISTEK 2014 IBI DARMAJAYA

Lembaga Pengembangan Pembelajaran, Penelitian&Pengabdian Kepada Masyarakat, 15–16 Desember 2014

r.Selanjutnya, tampilan pagesnya yaitu terdapat pilihan untuk mengedit contact Klanting Khastelo. Berikut ini adalah contohnya:

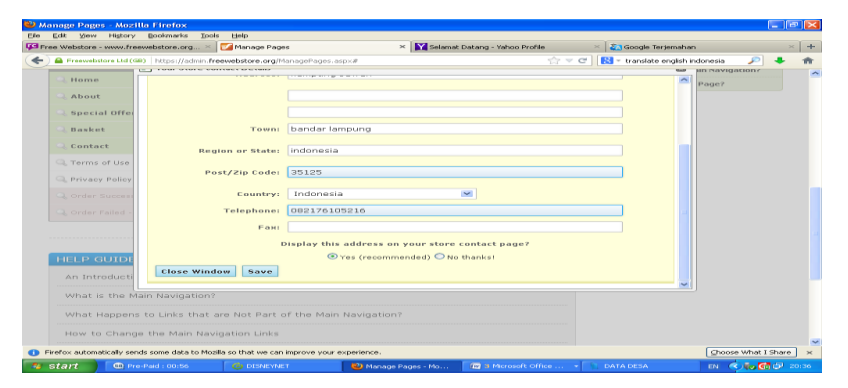

Gambar 3.22 Tampilan manage pages contact free webstore

### **d. Implementasi sistem**

### **Rancangan Database**

Pada gambar 3.23 berikut ini adalah relasi tabel database yang terdapat pada aplikasi pengolahan data penjualan pada UKM Kelanting khas telo.

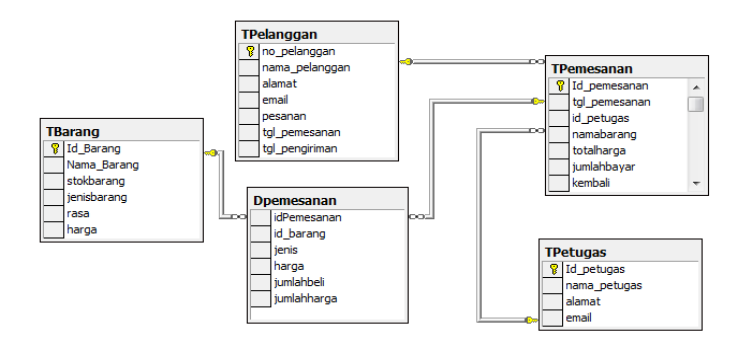

Gambar 3.23 Relasi Antar Tabel Database

### **Rancangan ERD**

ancangan ERD pada UKM kelanting khas telo dapat di lihat pada Gambar 3.24

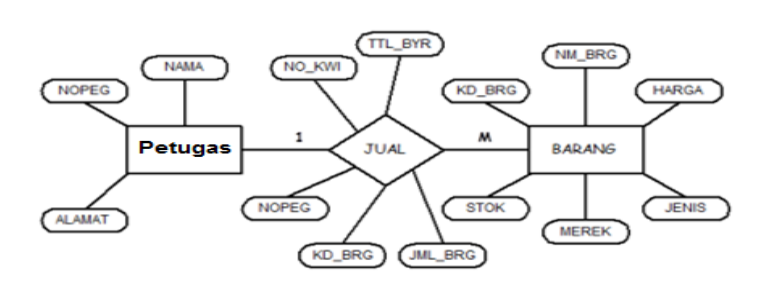

Gambar 3.24 Rancangan ERD

SEMBISTEK 2014 IBI DARMAJAYA

Lembaga Pengembangan Pembelajaran, Penelitian&Pengabdian Kepada Masyarakat, 15–16 Desember 2014

### **4. KESIMPULAN**

- 1. Dirancangnya Free WebStore bertujuan untuk membantu menginformasikan Klanting Khastelo kepada masyarakat luas dan meningkatkan kualitas serta mutu penjualan Klanting Khastelo.
- 2. Dalam merancang Free WebStore hendaknya benar-benar menggunakan data yang jelas dari produk tersebut.

### **5. SARAN**

- 1. Klanting yang diproduksi harus dijaga cita rasanya agar tetap menjadi
- 2. Menjaga keramahan pada pelanggan yang ingin memesan
- 3. Free WebStore yang dirancang harus diperbaharui agar tampilannya lebih menarik dan segar di mata konsumen
- 4. Foto yang ada pada Free WebStore sebaiknya diperbarui dengan foto yang lebih bagus untuk menarik minat masyarakat dalam membeli Klanting Khastelo.
- 5. Diharapkan kepada peneliti yang selanjutnya dapat menciptakan inovasi terbaru dalam pemasaran di media online dengan Blog atau Web lainnya.

#### **DAFTAR PUSTAKA**

- [1] Jogiyanto H.M, 2008. Analisis dan Desain. Andi Offset, Yogyakarta.
- [2] Uma Sekaran, 2006. Metodologi Penelitian Untuk Bisnis. Salemba, Jakarta.
- [3] Chandra ilham dan hermawan bambang, 2013. Ecommerce dan Ebusiness. Andi Offset, Yogyakarta
- [4]<https://signup.freewebstore.com/StepTwo.aspx>
- [5]<https://admin.freewebstore.org/>
- [6] [http://blolang.blogspot.com/2010/01/cara-mudah-membuat-webstore-toko](http://blolang.blogspot.com/2010/01/cara-mudah-membuat-webstore-toko-online.html)[online.html](http://blolang.blogspot.com/2010/01/cara-mudah-membuat-webstore-toko-online.html)